## **Como executar os programas do pacote CDProWin7**

Para executar os programas do pacote CDProWin7, você primeiramente precisa baixar e instalar o compilador g77 (no endereço http://www.mbr-pwrc.usgs.gov/software/g77.html). Este compilador é um software livre desenvolvido pelo projeto GNU (https://www.gnu.org/). Depois de baixar o g77 você deve descompactá-lo utilizando um *software*, como por exemplo, o WinRar, 7-Zip dentre outros. No exemplo a seguir é utilizado o WinRaR.

 Clique com o botão direito do *mouse* no arquivo g77.zip, no menu que abrir escolha a opção "Extrair aqui".

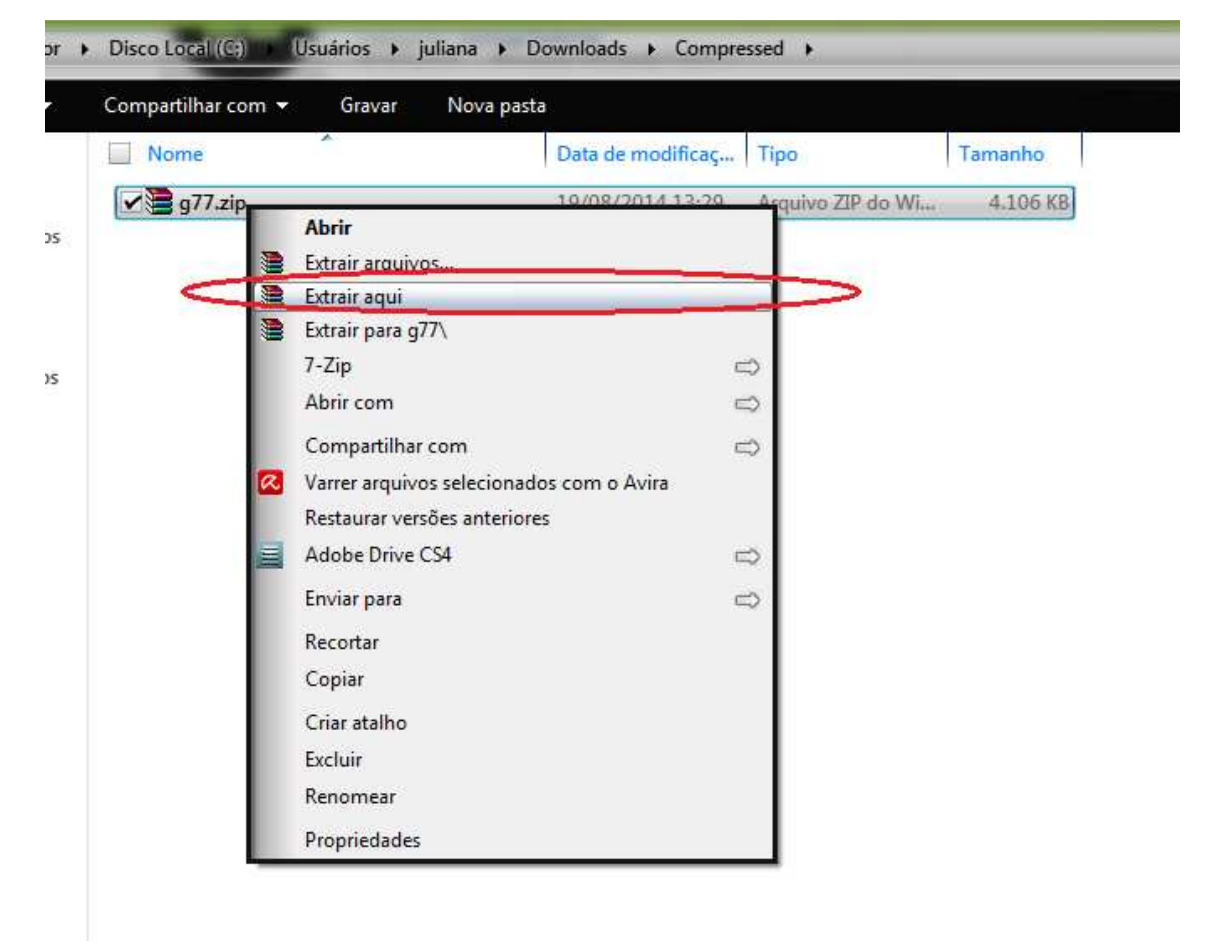

Após a descompactação do arquivo g77.zip uma pasta por nome de g77 deve aparecer.

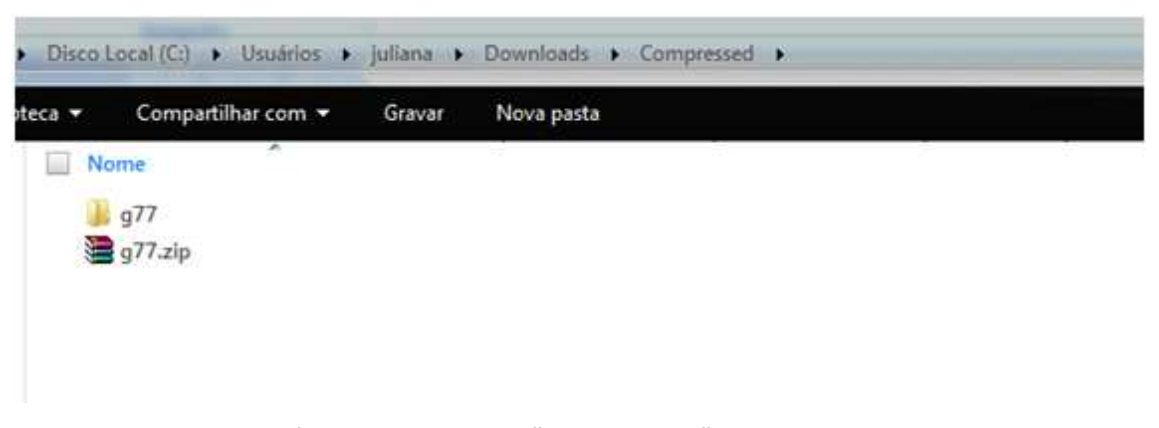

Dentro da pasta g77 dê duplo clique em "g77setup.bat". Uma janela do DOS deve aparecer e desaparecer rapidamente indicando que o compilador esta executando.

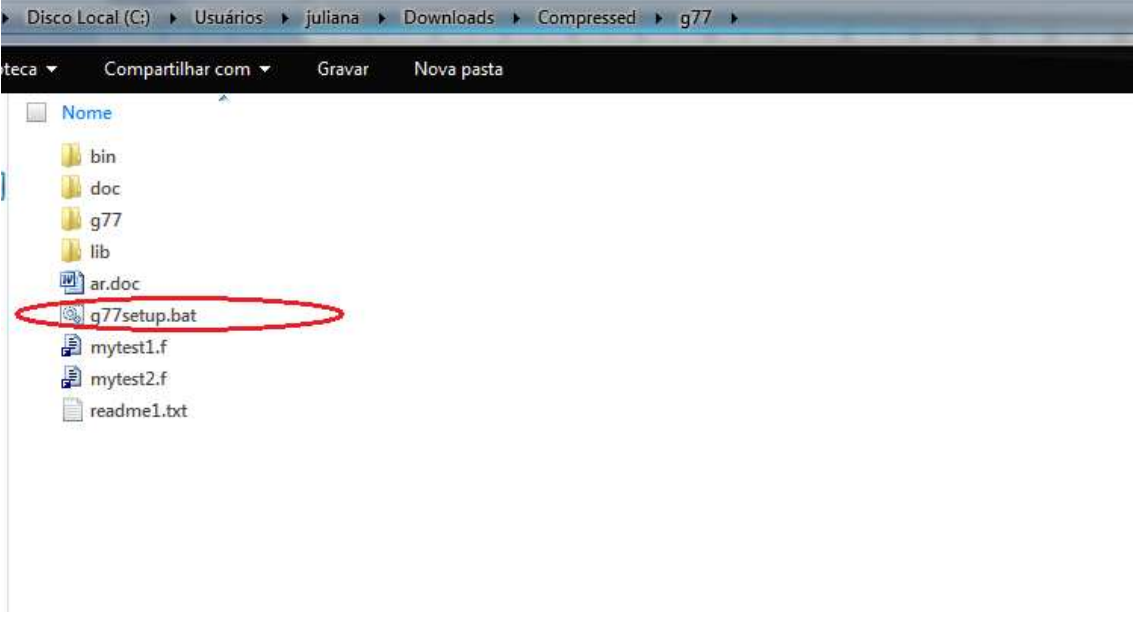

Com o compilador g77 executando, agora todos os programas contidos no CDProWin7 devem ser colocados em modo de compatibilidade, ou seja, o SELCONWin7.exe, CONTINLLWin7.exe, CDSSTRWin7.exe e o CRDataWin7.exe para que possam funcionar corretamente no sistema operacional Windows7.

Abaixo esta a explicação de como colocar os programas em modo de compatibilidade no Windows 7. Lembre-se que você deve fazer este procedimento para cada um dos programas que vai executar.

## **1 o Passo**

Clique com o botão direito do mouse em um dos programas contidos no pacote (SELCONWin7.exe, CONTINLLWin7.exe, CDSSTRWin7.exe ou CRDataWin7.exe). No menu que aparecer clique em Propriedades.

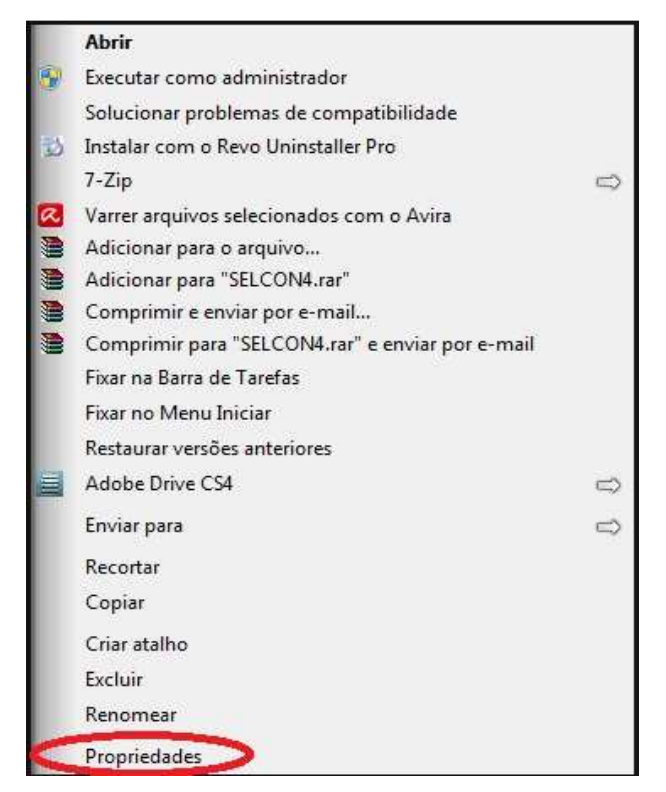

## **2º Passo**

 Na janela que aparecer clique na aba Compatibilidade, selecione a opção "Executar este programa em modo de compatibilidade". Depois escolha a opção Windows XP (*Service Pack 3*).

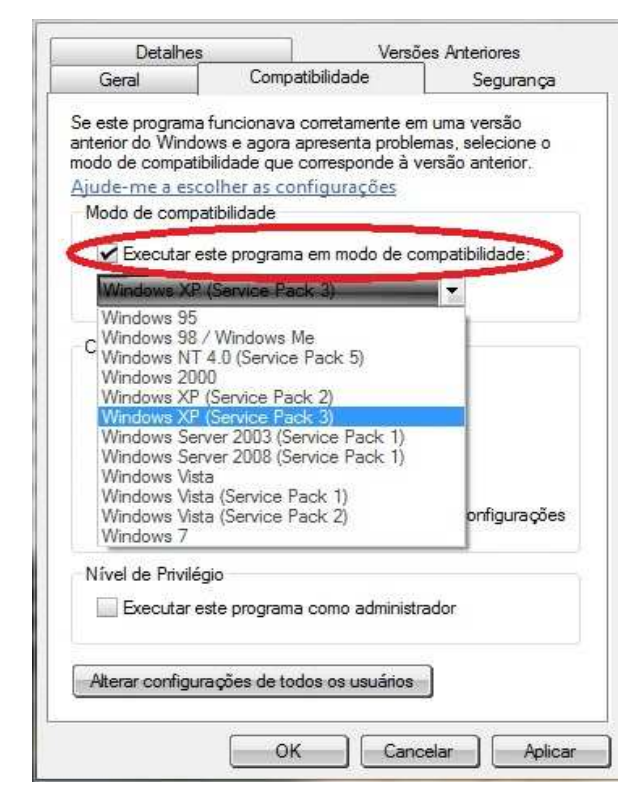

## 3 o Passo

Clique no botão Aplicar e depois no botão *ok* para finalizar.

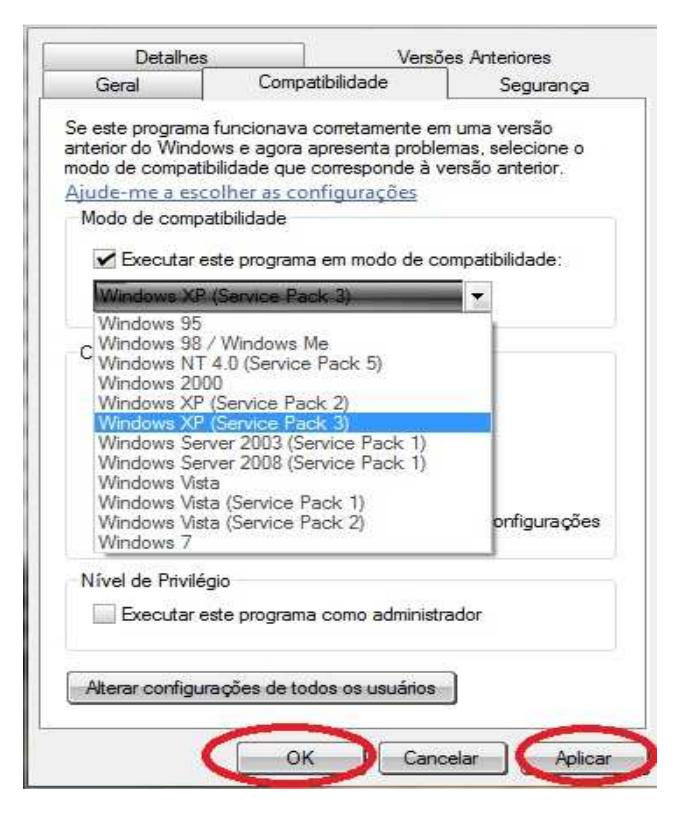

Agora você está pronto para o próximo passo: Ajustar a entrada de dados para o SelconWin7, o Contin/ll Win7 e o CDSSTRWin7.